# **EXT: 3 Columns (4d f/x)**

#### Extension Key: **fdfx\_3cols**

Copyright 2003-2005, Peter Russ, <peter.russ@4many.net>

This document is published under the Open Content License available from http://www.opencontent.org/opl.shtml

The content of this document is related to TYPO3 - a GNU/GPL CMS/Framework available from www.typo3.com

### **Table of Contents**

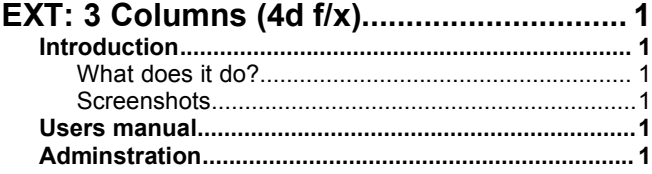

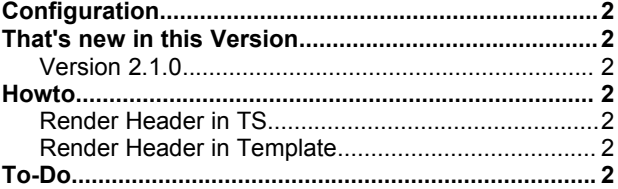

### **Introduction**

3 Columns (4D f/x) offers 3 seperate content elements that are rendered based on a template. Header and subheader can either be rendered according to TS settings or directly included in the template.

This extension extends 2 Columns (4D f/x), i.e. you can switch seamlessly between booth extension and keep the content of left element and bodytext.

#### **What does it do?**

This extension offers 3 columns for a content element. In this revised version the admin can decide either to use tables or div-elements to render the content. For each solution 3 example layouts are provided.

#### **Screenshots**

For Examples checkout http://www.4many.net/fdfx\_3cols.html. It will be published there.

### **Users manual**

- 1. Create a new content element using **Regular text element**.
- 2. Change **Type** to 3 **Column(4D f/x)**.
- 3. If using <div>-template the **Column height** will set the height for this content element.
- 4. With **Layout** you can select upto 3 different layouts depening on the template.
- 5. With **Order** you can change the display order of left column and bodytext.
- 6. Save and preview.

The height of the div section can be set with **Column Height**.

### **Adminstration**

To install use the extension manager.

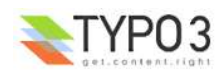

# **Configuration**

To configure check for Template -> Constants Editor -> TX\_FDFX3COLS\_PI1.

If you decide to use a different marker for the height property of the the div-section you can set it

Example template for tables based rendering is EXT:fdfx\_3cols/tpl.3column.html. If you want to use div based rendering select EXT:fdfx\_3cols/tpl.3column.div.html. To adjust the css to your need either adjust CSSDEFAULT\_STYLE or copy it to your style sheet and fix it there.

# **That's new in this Version**

### **Version 2.1.0**

- Added capability for direct editing in preview
- Added capability that header is either rendered using TS or template.

## **Howto**

### **Render Header in TS**

Add to your page setup:

```
tt content.fdfx 3cols pil {
           10.stdWrap.dataWrap=<p class="csc-fdfx_3cols_pi1-header csc-fdfx_3cols_pi1-
header-{field:layout}">|</p>
           15.dataWrap = <p class="csc-fdfx_3cols_pi1-subheader csc-fdfx_3cols_pi1-
```

```
subheader-{field:layout}">|</p>
}
```
to change the rendering of header (10) and subheader (15). Header and subheader will only be rendered if they are available.

### **Render Header in Template**

- 1. Disable standard header/subheader rendering: tt\_content.fdfx\_3cols\_pi1.10 >  $tt$  content.fdfx 3cols  $pi1.15$  >
- 2. Add the marks ###HEADER### and ###SUBHEADER### to your template.

# **To-Do**

If someone could write a detail manual this support would highly appreciated.

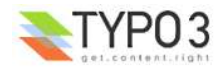